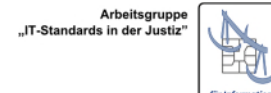

Länder<br>Kommission

# eBO für öffentlich bestellte oder beeidigte Dolmetscherinnen und Dolmetscher oder Übersetzerinnen und Übersetzer

Version 1, Stand 18.08.2022

# Inhaltsverzeichnis

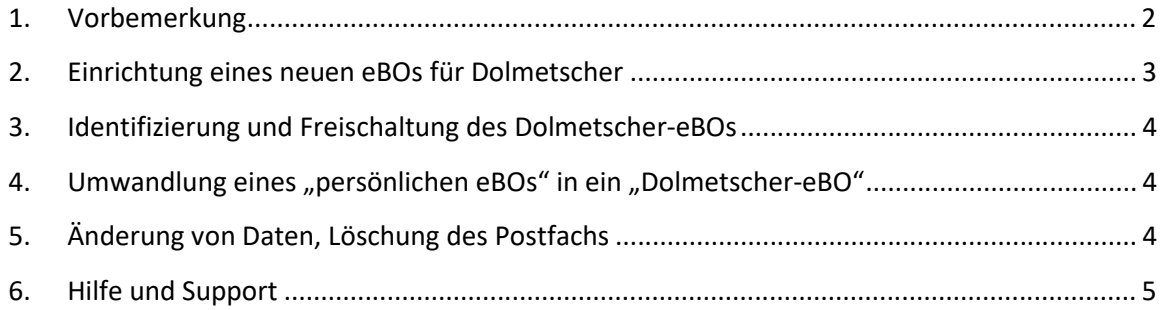

#### **1. Vorbemerkung**

In diesem Dokument werden die technischen und organisatorischen Voraussetzungen für die Einführung des besonderen Bürger- und Organisationenpostfachs (eBO) für Dolmetscherinnen und Dolmetscher sowie Übersetzerinnen und Übersetzer<sup>1</sup> beschrieben. Das Dokument beruht auf den Regelungen der § 130a Abs. 4 Satz 1 Nr. 4 ZPO, § 55a Abs. 4 Satz 1 Nr. 4 VwGO, § 46c Abs. 4 Satz 1 Nr. 4 ArbGG, § 65a Abs. 4 Satz 1 Nr. 4 SGG, § 52a Abs. 4 Satz 1 Nr. 4 FGO, § 32a Abs. 4 Satz 1 Nr. 4 StPO, jeweils in Verbindung mit §§ 10, 11, 12 ERVV.

Auch öffentlich bestellte oder beeidigte Dolmetscher oder Übersetzer (im Folgenden "Dolmetscher"<sup>2</sup>) können das eBO für die elektronische Kommunikation im elektronischen Rechtsverkehr nutzen.

Für die Identifizierung von öffentlich bestellten oder beeidigten Dolmetschern und Übersetzern ist in § 11 Abs. 2 Satz 2 Nr. 3 ERVV ein gesonderter Prozess geregelt worden (im Folgenden "DolmetschereBO" oder "eBO").

Es bleibt jedem Dolmetscher jedoch unbenommen, ein Postfach auf der Grundlage des in § 11 Abs. 2 Satz 2 Nr. 1 oder Nr. 5 ERVV geregelten Prozesses anzulegen (im Folgenden immer "persönliches eBO"). In diesem Fall wird die Berufsträgereigenschaft nicht geprüft und nicht im SAFE-Verzeichnisdienst veröffentlicht. Die zusätzliche Identifizierung als Dolmetscher durch die zuständige Stelle kann jederzeit nachgeholt werden. Dabei kann das persönliche Postfach in ein Dolmetscher-eBO umgewandelt werden. Einzelheiten zur Einrichtung eines sog. "persönlichen eBO" finden sich unter folgendem Link: https://justiz.de/ervvoe/textordner\_fuer\_buerger/index.php.

Ein Dolmetscher kann sowohl sein Dolmetscher-eBO als auch sein persönliches eBO jeweils zu privaten oder beruflichen Anlässen im ERV nutzen. Er benötigt deshalb nur eines dieser beiden Alternativen. Die Gerichte können somit auch in Verfahren, in denen ein Dolmetscher als Verfahrensbeteiligter auftritt, an das Dolmetscher-eBO zustellen, sofern die Zustimmung im Sinne des § 173 Abs. 4 S. 1 ZPO vorliegt. Der Dolmetscher kann allerdings auch sowohl ein Dolmetscher-eBO als auch zusätzlich ein persönliches eBO einrichten.

Die Einrichtung eines Dolmetscher-eBOs bringt den Vorteil, dass die Berufsträgereigenschaft im SAFE-Verzeichnisdienst veröffentlicht ist. Zudem können Dolmetscher, die nicht über ein elektronisches Identifizierungsmittel verfügen, die Identifizierung bei der für sie zuständigen Stelle durchführen. Darüber hinaus wird bei Nachrichten, die aus einem Dolmetscher-eBO versandt wurden, im Prüfvermerk die Berufsträgereigenschaft aufgeführt.

Im Folgenden wird die Einrichtung eines Dolmetscher-eBOs beschrieben.

<sup>&</sup>lt;sup>1</sup> Im Interesse einer besseren Lesbarkeit wird auf die gleichzeitige Verwendung der Sprachformen männlich, weiblich und divers (m/w/d) verzichtet. Sämtliche Personenbezeichnungen gelten gleichermaßen für alle Geschlechter.

<sup>2</sup> "Dolmetscher" im Sinne dieses Dokumentes sind Dolmetscher, Übersetzer und Gebärdensprachdolmetscher.

# **2. Einrichtung eines neuen eBOs für Dolmetscher**

Vorangestellt sei, dass die Umwandlung etwaiger vorhandener EGVP-Bürgerpostfächer in eBOs nicht möglich ist. Sollte zuvor ein EGVP-Bürgerpostfach eingerichtet worden sein, kann dieses nicht als eBO fortgenutzt werden. Das vorhandene Postfach ist zu löschen und ein neues Postfach einzurichten. Die Löschung eines nicht mehr benötigten Postfachs kann über die SAFE-Registrierungsanwendung oder unter https://egvp.justiz.de/serviceformular/index.php veranlasst werden.

Für die Einrichtung eines Dolmetscher-eBO muss – genauso wie beim persönlichen eBO – zunächst eine Sende- und Empfangssoftware, die für den OSCI-gestützten elektronischen Rechtsverkehr registriert ist, beschafft werden. Auf der Seite https://justiz.de/ervvoe/textordner\_fuer\_buerger/index.php\_finden\_Sie eine Liste der registrierten Softwareprodukte für den Versand und Empfang von EGVP-Nachrichten.

Unter Beachtung der Installationshinweise für das jeweilige Sende- und Empfangskomponente muss zunächst initial ein Postfach angelegt und in einem zweiten Schritt über die SAFE-Registrierungsanwendung (https://safe.safe-justiz.de/safe-registration-client) abgeschlossen werden.

In der Registrierungsanwendung muss zwingend im Feld "Kennzifferpräfix" der Wert "Dolmetscher/Übersetzer" ausgewählt und im Feld "Bundesland" jeweils das Bundesland, in dem er bestellt worden ist, angeben werden. Diese Angaben sind erforderlich, um den Identifizierungsprozess beim Gericht durchführen zu können.

#### Hinweise:

- Sofern Sie zum automatischen Auslesen der persönlichen Daten bei der Registrierung den Personalausweis nutzen, wird das Postfach zur sofortigen Verwendung freigeschaltet oder, sofern eine abweichende Adresse angegeben wurde, der Versand eines Registrierungsbriefes mit PIN veranlasst (siehe hierzu das Infodokument auf der vorgenannten Website). Bei den auf diese Weise freigeschalteten eBOs handelt es sich um persönliche eBOs, die im Rechtsverkehr ebenfalls verwendet werden können (siehe auch die obige Vorbemerkung).
	- Nach der manuellen Eingabe der Daten erhalten Sie eine PIN. Diese dient Bürgern und Organisationen der Vorlage bei Notarinnen und Notaren und wird für die Einrichtung eines Dolmetscher-eBO nicht benötigt, da die Identifizierung der Dolmetscher nicht durch ein Notariat, sondern durch die zuständigen Stellen erfolgt.
	- Zudem erhalten Sie eine persönliche PUK. Diese PUK benötigen sie, wenn sie nicht mehr über ihr aktuelles Anmeldemittel verfügen (z.B., weil sie einen neuen Personalausweis erhalten haben) und ein neues Anmeldemittel hinterlegen möchten
	- Für die spätere Anmeldung am eBO kann der Personalausweis, ein Authentisierungszertifikat, das auf einer qualifizierten elektronischen Signaturerstellungseinheit gespeichert ist, oder ein nichtqualifiziertes

Authentisierungszertifikat, das online prüfbar ist, verwendet werden. Das Anmeldemittel kann bereits bei der initialen Anlage des Postfaches hinterlegt werden. Sollten Sie nicht über ein geeignetes Anmeldemittel verfügen, können sie später nach Freischaltung des eBO (siehe Ziff. 3) ein prüfbares Softwarezertifikat über die im Auftrag der Justiz betriebene Browseranwendung https://zertifikate.safejustiz.de/UserCertificateManagementUI/#!/creation beziehen.

### **3. Identifizierung und Freischaltung des Dolmetscher-eBOs**

Sobald der Registrierungsprozess abgeschlossen ist, können Sie sich zur Identifizierung und Freischaltung Ihres neu angelegten Dolmetscher-eBO-Postfaches an die für Ihre Beeidigung/Bestellung zuständige Stelle bzw. das zuständige Gericht wenden. Dort geben Sie auch die SAFE-ID des Postfaches oder die im Postfach hinterlegten Personendaten an.

Im Rahmen der Freischaltung wird zu Ihrem Postfach unter dem Feld "Berufsträgereigenschaft" die Berufsbezeichnung eintragen. Nach der Freischaltung ist Ihr Postfach nutzbar und Sie können es zur Kommunikation im elektronischen Rechtsverkehr verwenden. Zudem kann es von den Gerichten und Staatsanwaltschaften sowie von Rechtsanwälten, Notaren und Behörden adressiert werden.

# 4. Umwandlung eines "persönlichen eBOs" in ein "Dolmetscher-eBO"

Wie bereits dargestellt kann ein bereits eingerichtetes persönliches eBO bei Bedarf auch nachträglich in ein Dolmetscher-eBO umgewandelt werden. Hierzu müssen Sie in der SAFE-Registrierungsanwendung lediglich im Feld Kennzifferpräfix den Wert "Dolmetscher/Übersetzer" nachträglich auswählen und – wie unter Ziff. 3 erwähnt – bei der für Sie zuständigen Stelle einen Antrag zur Ergänzung der Berufsträgereigenschaften stellen.

# **5. Änderung von Daten, Löschung des Postfachs**

Sie können ihre Daten jederzeit über die SAFE-Registrierungsanwendung ändern oder Ihr Postfach löschen.

Sofern Sie Daten, die für die Identifizierung geprüft wurden, ändern, wird Ihr Postfach deaktiviert. Das Postfach kann wieder aktiviert werden, wenn Sie den Identifizierungsprozess bei der für Sie zuständigen Stelle erneut durchlaufen haben.

Sie können Ihr Anmeldemittel (z.B. einen neuen Personalausweis) jederzeit austauschen. Hierfür müssen Sie sich an der SAFE-Registrierungsanwendung entweder mit Ihrem aktuellen eBO-Anmeldemittel oder mit Benutzername und Kennwort anmelden und das neue Anmeldemittel hochladen. Sofern Sie sich mit Benutzername und Kennwort angemeldet haben, können Sie das Anmeldemittel nur löschen oder tauschen, wenn Sie die PUK, die Sie im Registrierungsprozess erhalten haben, eingeben. In einem zweiten Schritt müssen Sie das neue Anmeldemittel mithilfe Ihrer Sendeund Empfangssoftware für die Postfachanmeldung übernehmen.

# **6. Hilfe und Support**

Weitere Informationen zum elektronischen Rechtsverkehr und zum eBO finden Sie unter www.justiz.de und www.egvp.de.

In Supportfällen wenden Sie sich bitte an Ihren jeweiligen Softwareanbieter. Allgemeine Fragen zum eBO können zudem an das Projektbüro der AG IT-Standards der Bund-Länder-Kommission für Informationstechnik in der Justiz unter it-standards@justiz.de gerichtet werden.